Install the UP02 software in the PC,connect the UP02 with the USB,and open the software upgrade interface , click "Connect"connect with software;

Please refer to below Illustration and connect the UP02 adaptor with the receiver, and then connect with the battery.

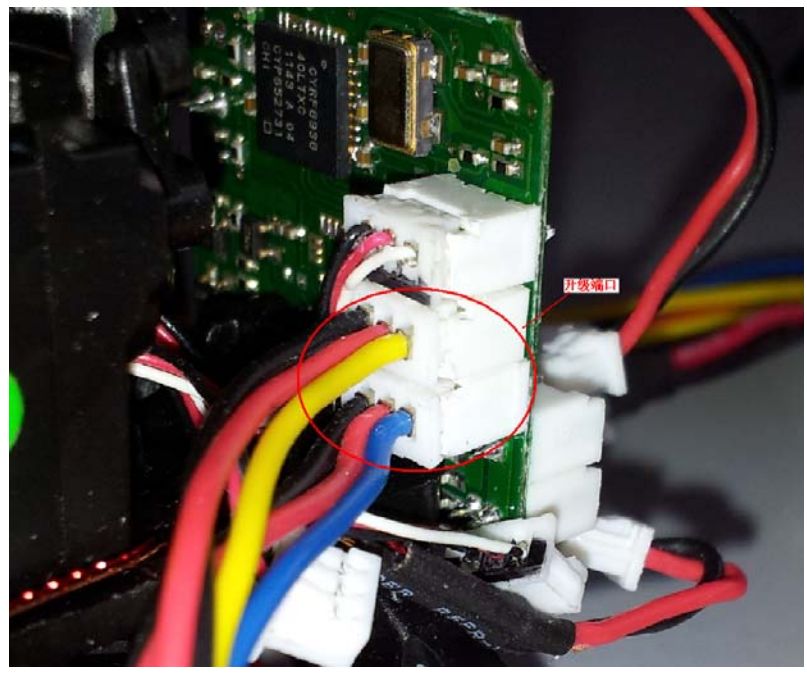

The model NO. and version will show in below interface .

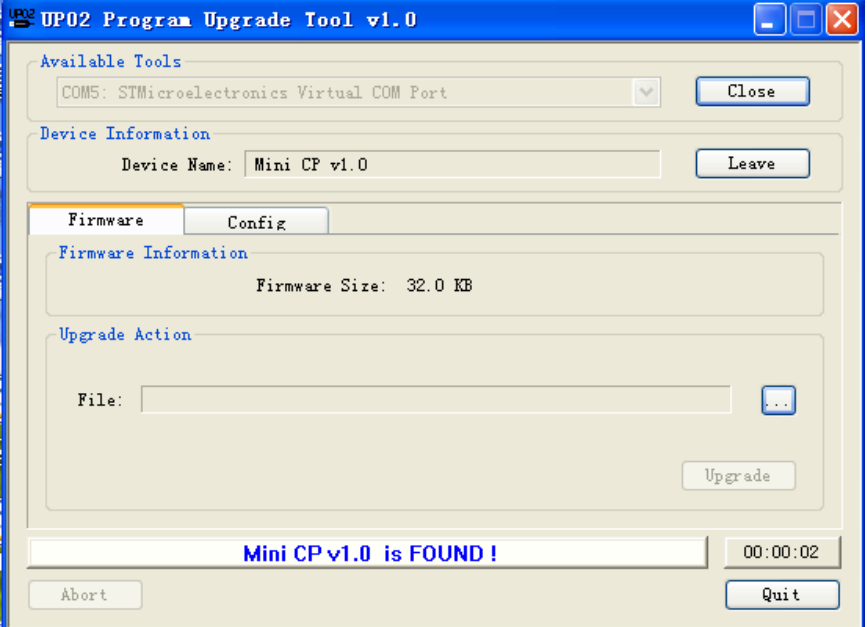

Please refer to User Manual V.10.PDF user manual, and select the upgrade document and upgrade steps.

Enclosed with the user manual of the UP02.

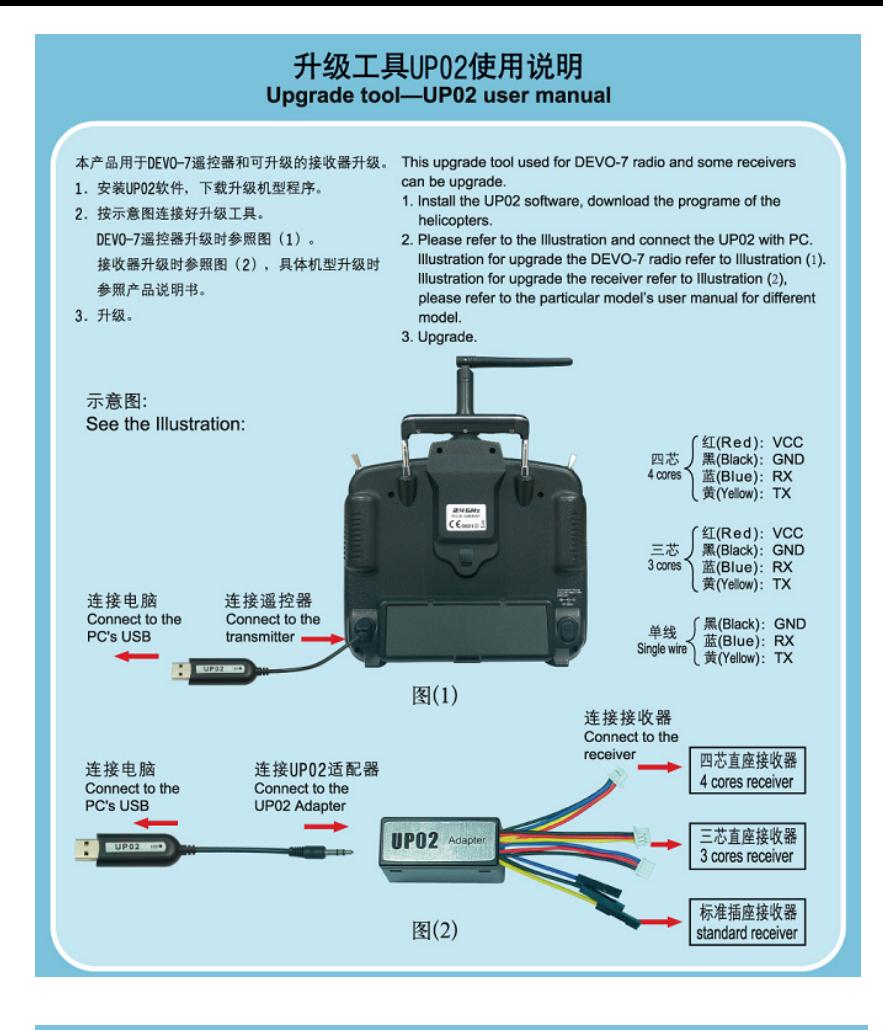

## UP02适配器使用说明 **UP02 adaptor user manual**

本产品用于三种不同插座的接收器升级转接。

1. 四芯: 黑蓝黄红四线升级转接插头, 用于间距1. 25mm四芯直座的接收器升级。

2. 三芯: 黑红蓝线和黑红黄线升级转接插头, 用于间距1. 25mm三芯直座的接收器升级。

3. 单线: 黄色、蓝色和黑色单线升级转接插头, 用于标准插座的接收器升级。

This adaptor used for connecting with UP02 and receivers with three different jacks to upgrade.

- 1. 4 cores jack: Plug the jack with black, blue, yellow and red four different colors' wire to the receiver's 4 cores jack which is 1.25 mm space between the 4 cores.
- 2. 3 cores jack: Plug the jack with black, blue and red three different colors' wire to the receiver's 3 cores jack which is 1.25 mm space between the 3 cores.
- 3. Single wire: Plug the jack with yellow, blue and black single wire to the standard receivers for upgrade.

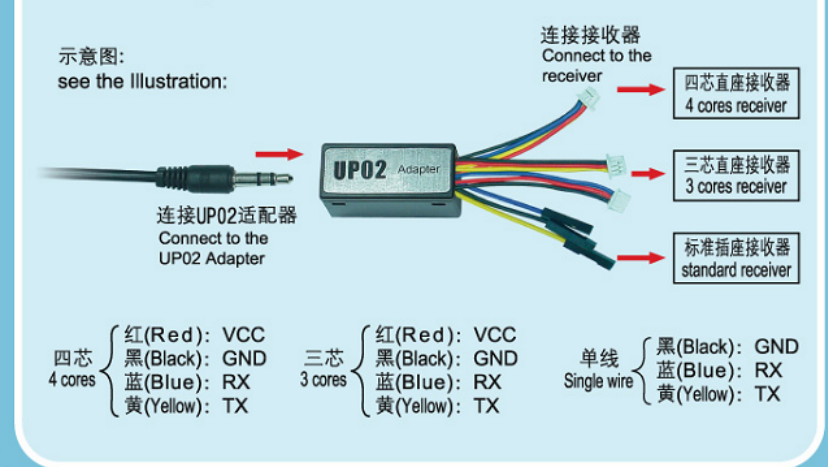